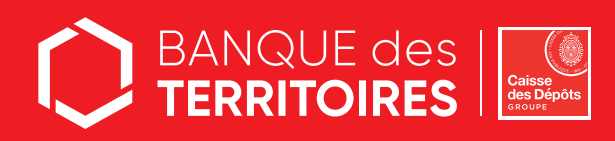

## Service en ligne Déconsignation des fonds dans le cadre d'une saisie immobilière

# MODE D'EMPLOI Avocats

#### Étape 1 Création de mon compte client

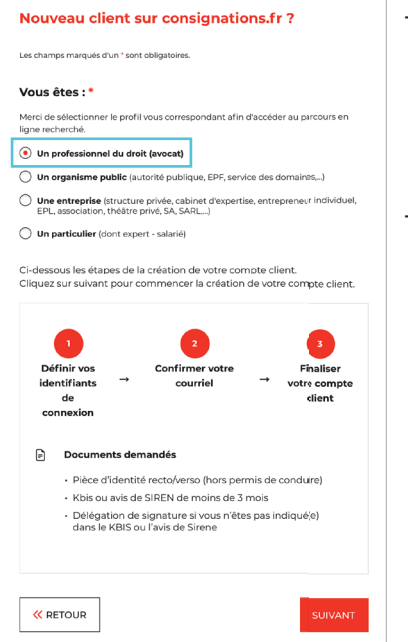

- Créez votre compte sur le site sécurisé :
- https://consignations.caissedesdepots.fr/mon-compte
- · choix du profil « Un professionnel du droit »
- puis « Avocat » dans le champ « Type d'activité »<br>· ne pas créer de nouveau compte, si vous l'avez déjà fait
- 
- Joignez les documents obligatoires (en veillant à leur bonne lisibilité) : . votre pièce d'identité (CNI, passeport, carte de séjour)
- . un extrait Kbis (daté de moins de 3 mois) ou l'avis de SIRENE de votre cabinet

#### Étape 2 Création de ma demande de déconsignation

- Remplissez le formulaire en ligne
- Joignez les pièces justificatives demandées
- Recevez ensuite l'accusé de réception de votre demande par mail et retrouvez-le dans votre espace personnel

#### Étape 3 Suivi de ma demande

- Suivez l'avancement de votre demande grâce au tableau de suivi dédié
- Disposez du justificatif de paiement dès traitement de votre demande par nos équipes de gestion

## **BESOIN** D'AIDE ?

Nos conseillers sont à votre écoute pour toutes questions relatives à la démarche en ligne au 01 58 50 89 88 du lundi au vendredi de 9h00 à 11h45 et de 13h00 à 17h00 (coût d'un appel local depuis un poste fixe ou mobile. hors surcoût éventuel).

ina manang

### banquedesterritoires.fr **X O m @BanqueDesTerr**